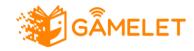

## **GAMELET OVERVIEW**

| User Roles                                                                    | 1  |
|-------------------------------------------------------------------------------|----|
| Main Interface                                                                | 4  |
| Administration Interface                                                      | 5  |
| Users Management                                                              | 6  |
| Course Management                                                             | 7  |
| Content Management                                                            | 8  |
| Teacher Interface                                                             | 10 |
| Create Course                                                                 | 11 |
| Modular Course                                                                | 12 |
| Gamified Course                                                               | 13 |
| Participants                                                                  | 14 |
| Groups                                                                        | 15 |
| Group Overview                                                                | 16 |
| Notifications                                                                 | 17 |
| Give Feedback                                                                 | 18 |
| Shopping Area                                                                 | 20 |
| Tasks                                                                         | 21 |
| WordCloud                                                                     | 21 |
| EmojiTales                                                                    | 22 |
| Recording Studio                                                              | 24 |
| Student Interface                                                             | 25 |
| Course Screen                                                                 | 26 |
| Tasks                                                                         | 27 |
| Picture Quiz                                                                  | 28 |
| Putting the Story in the Right Order                                          | 29 |
| Words And Their Pronunciation                                                 | 30 |
| Teacher Reads Aloud: Listening Comprehension                                  | 31 |
| My Profile                                                                    | 32 |
| Reading the Scene                                                             | 33 |
| WordCloud I                                                                   | 34 |
| WordCloud II                                                                  | 34 |
| Drawing Your Scene                                                            | 36 |
| Emoji Tales                                                                   | 37 |
| Preparing Your Text                                                           | 41 |
| Reading Your Role Aloud                                                       | 42 |
| Reading With a Digital Reading Partner                                        | 44 |
| Recording Your Role and Asking for Individual Feedback From Peers and Teacher | 45 |
| Giving Feedback                                                               | 48 |

| Receiving Feedback from Peers and Teacher   | 49 |
|---------------------------------------------|----|
| Recording and Asking for Feedback in Groups | 51 |
| Podcast Shop                                | 53 |
| Podcast Area                                | 54 |
| How to Access GameLet                       | 56 |
| GameLet Gamified Course                     | 56 |
| GameLet Modular Course                      | 56 |
| Moodle Course                               | 56 |
| GameLet Architecture                        | 57 |

# **User Roles**

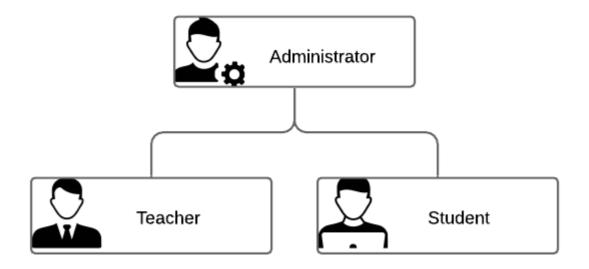

#### Administrator

Responsible for the general system, teacher administration, and creation of new content.

### Teacher

Person responsible for creating and administering courses, managing students and groups.

#### Student

A learner enrolled in one or several courses.

# Main Interface

The login screen is the main interface for all users.

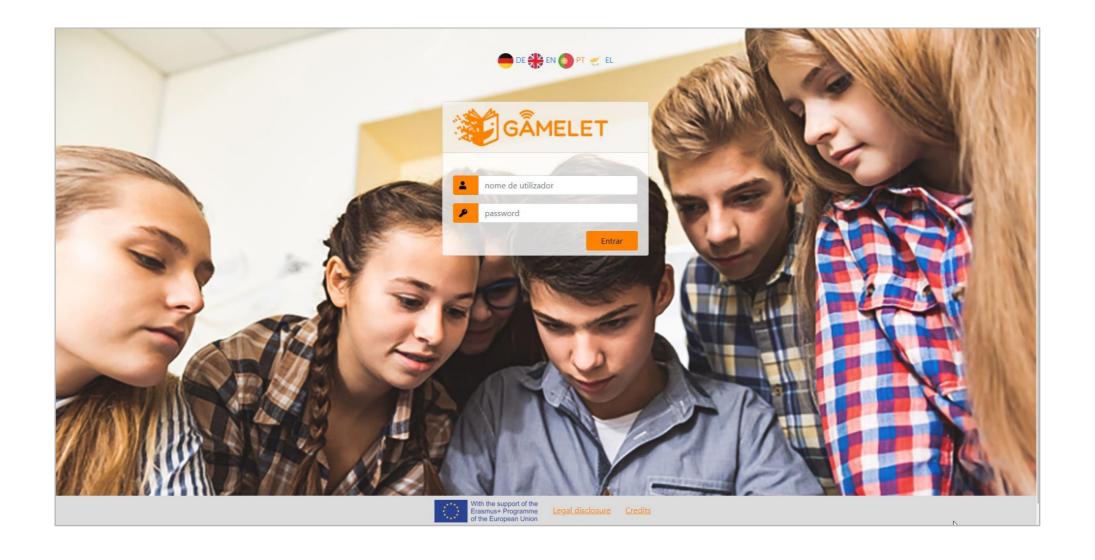

# Administration Interface

The administration area is intended to allow the administrator to manage the users, courses and contents of the platform.

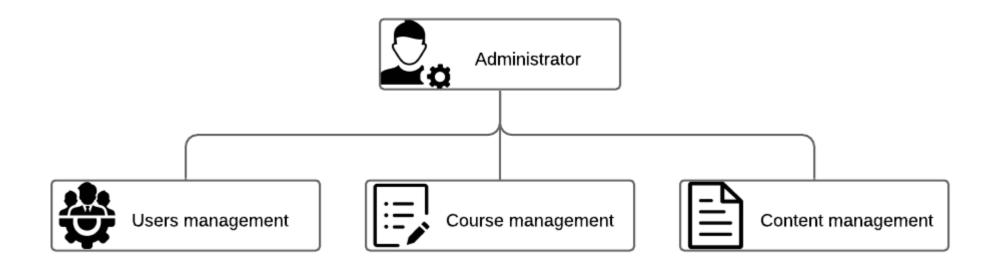

## **Users Management**

Users' management interface enables administrators to control user access by creating new accounts, editing, or blocking the user.

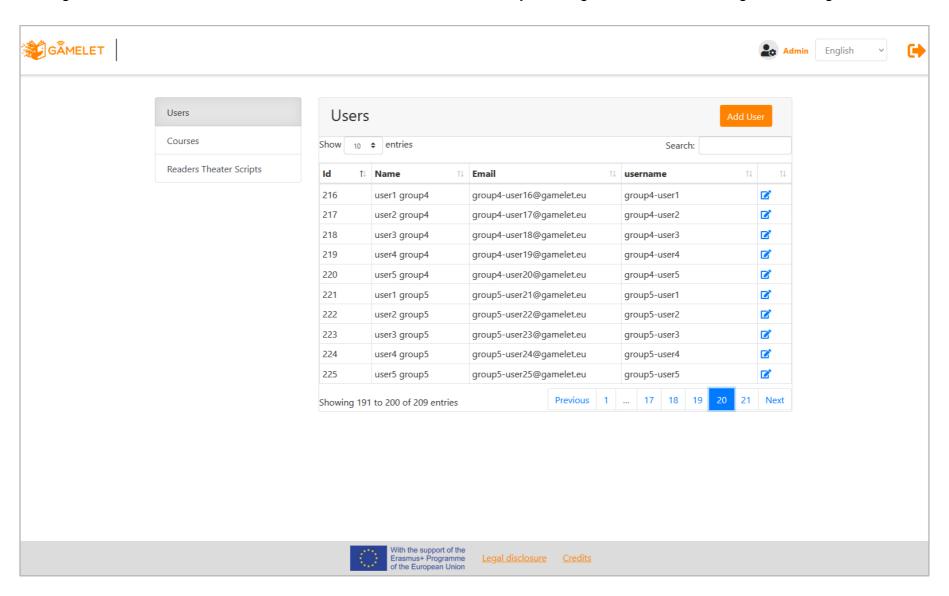

# **Course Management**

The administrator can create any number of courses. After its creation, the course is assigned to a teacher.

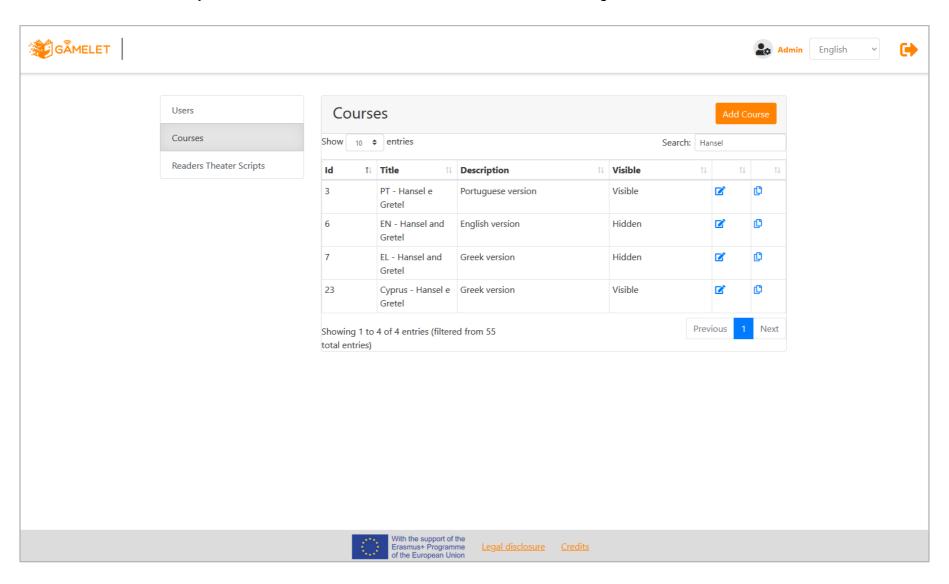

## **Content Management**

Reader's Theater Scripts and complementary contents are introduced on the platform by the administrator.

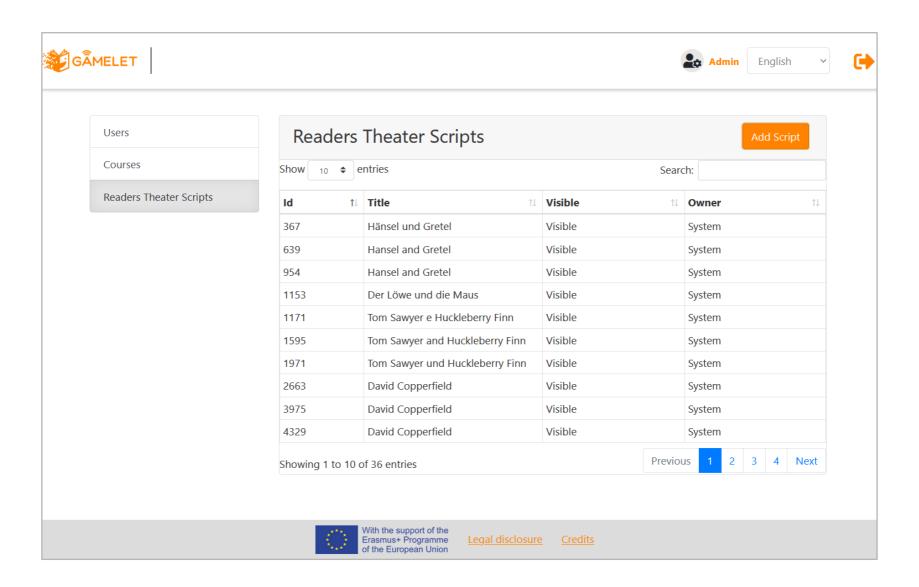

Reader's Theater Scripts can be imported from an excel document, with a predefined structure.

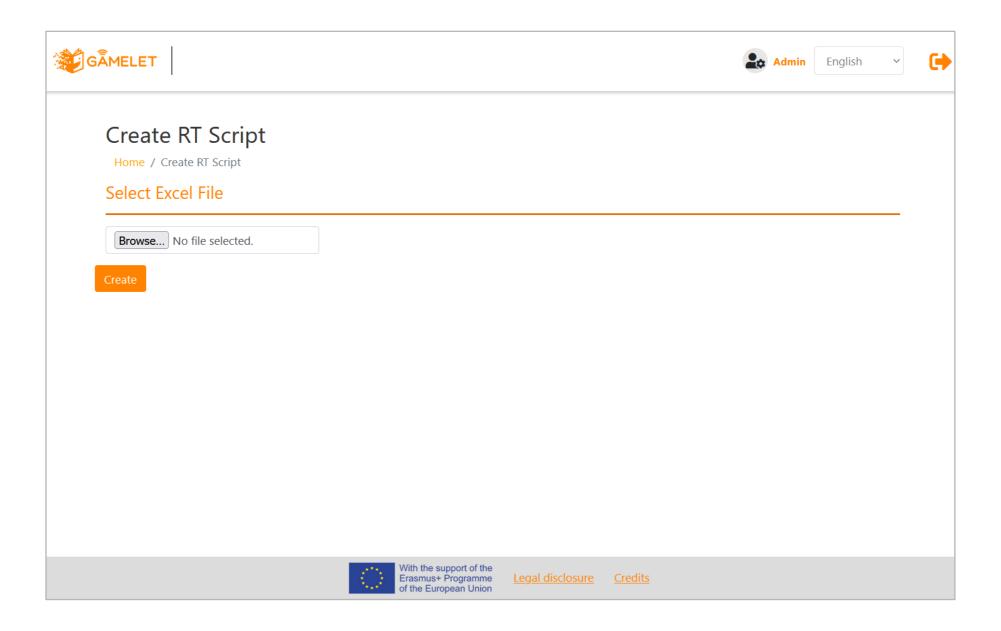

# Teacher's Interface

The teacher's interface allows him/her to view the courses s/he is teaching as well as the notifications received.

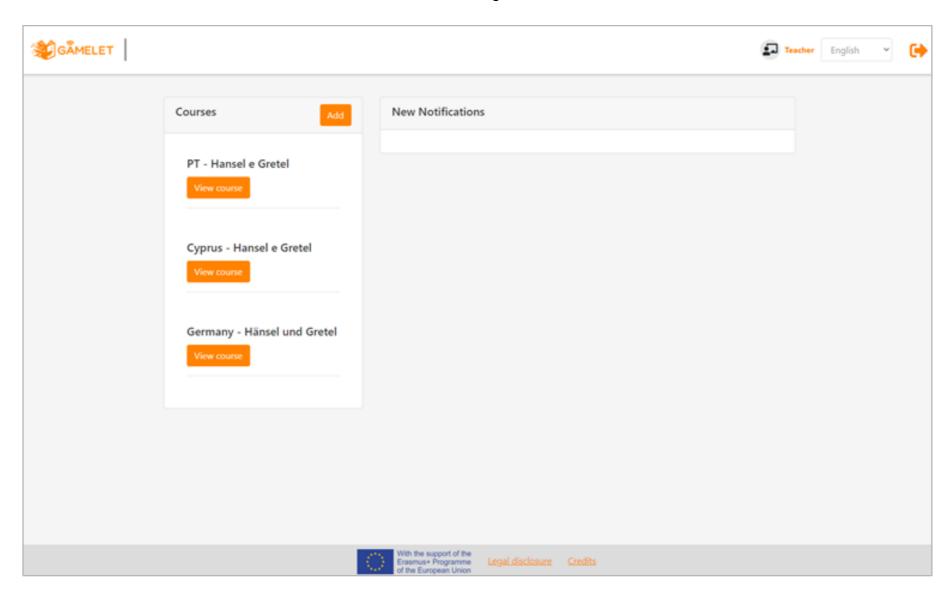

# Creating a Course

A new course can be created by the teacher by selecting the desired Reader's Theater text and the course type.

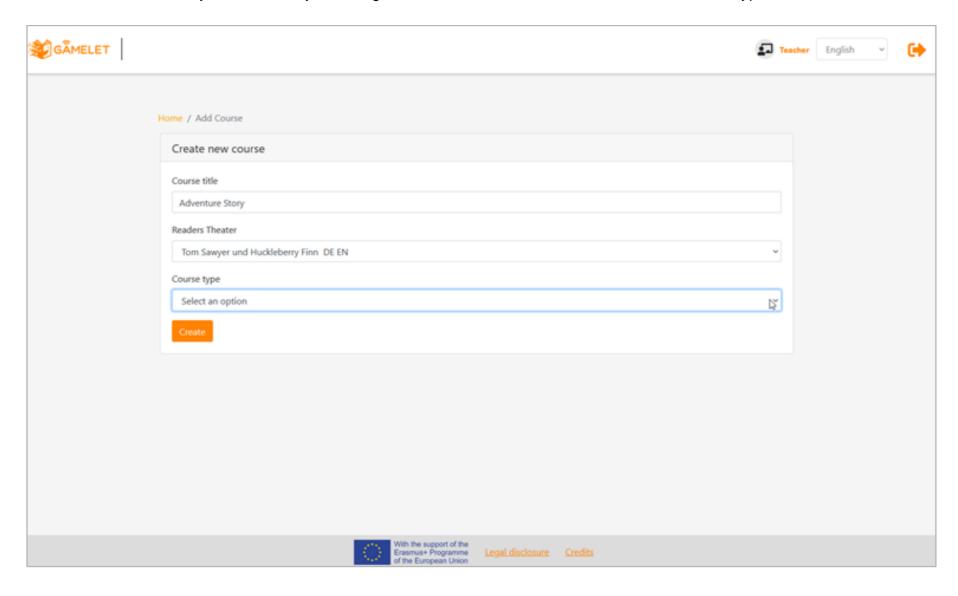

### **Modular Course**

A modular course provides a list of links to activities. These links can be copied by the teacher and used on other platforms such as Moodle, Blackboard, Google Classroom, or any website that the class employs.

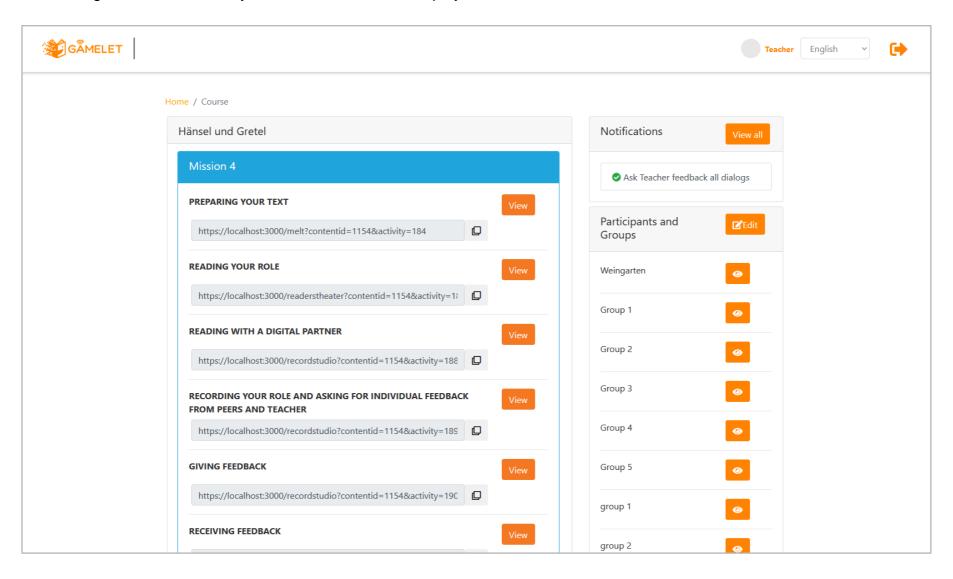

### **Gamified Course**

A gamified course follows a predefined narrative and students collect points according to the accomplishment of the tasks. At the end, there is a shop where students can employ the points to customize the group's Podcast.

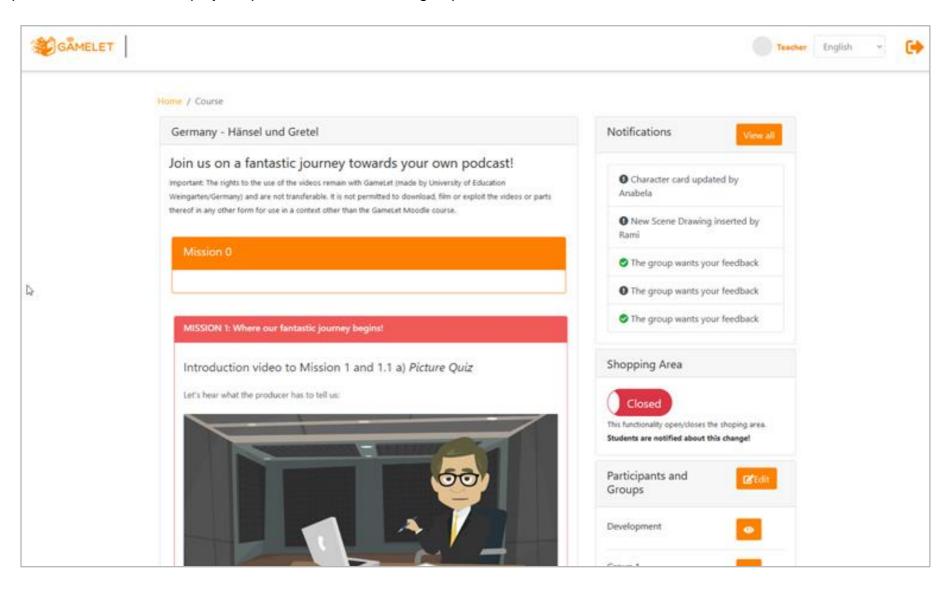

# **Participants**

The teacher can create new student accounts, if these do not exist, and enroll students in the course s/he created.

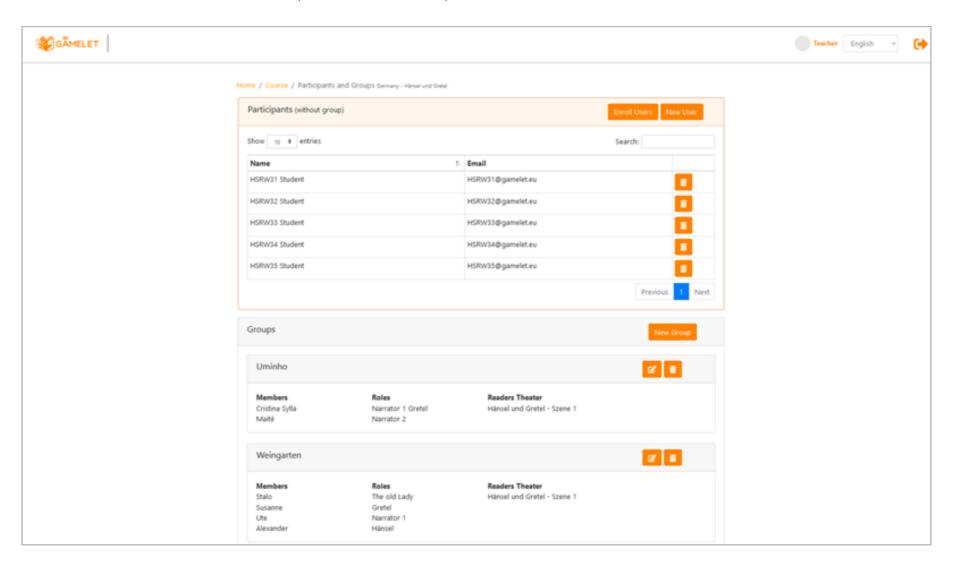

## Groups

When creating a group, the teacher selects the scene of the reading theater the group will work on, defines the members of the group, and assigns each member a dramatic role, such as "Hänsel", "Grethel", and so on.

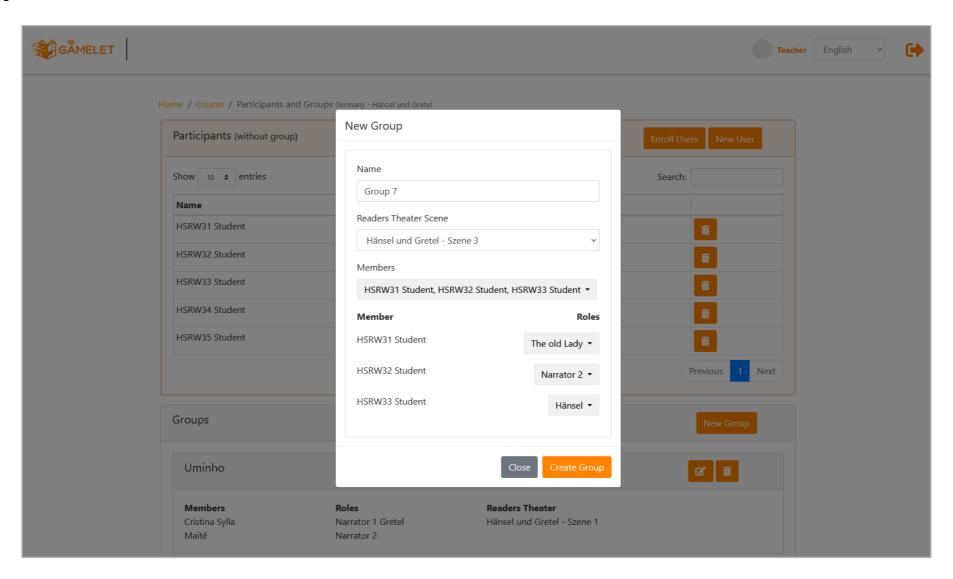

## **Group Overview**

The group overview allows the teacher to see which tasks have been completed by each member, as well as, if desired, unlock tasks.

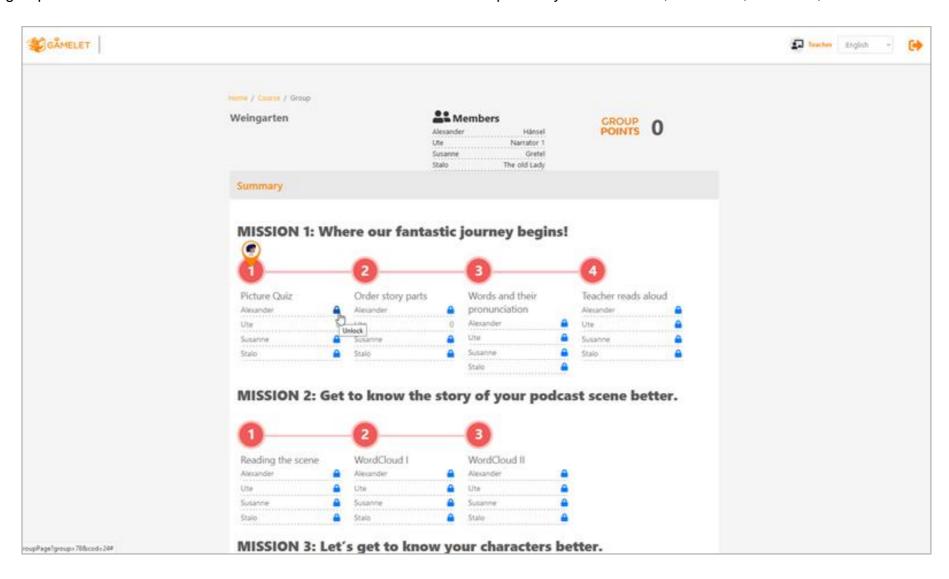

### **Notifications**

The teacher receives notifications when the student submits an assignment or requests feedback.

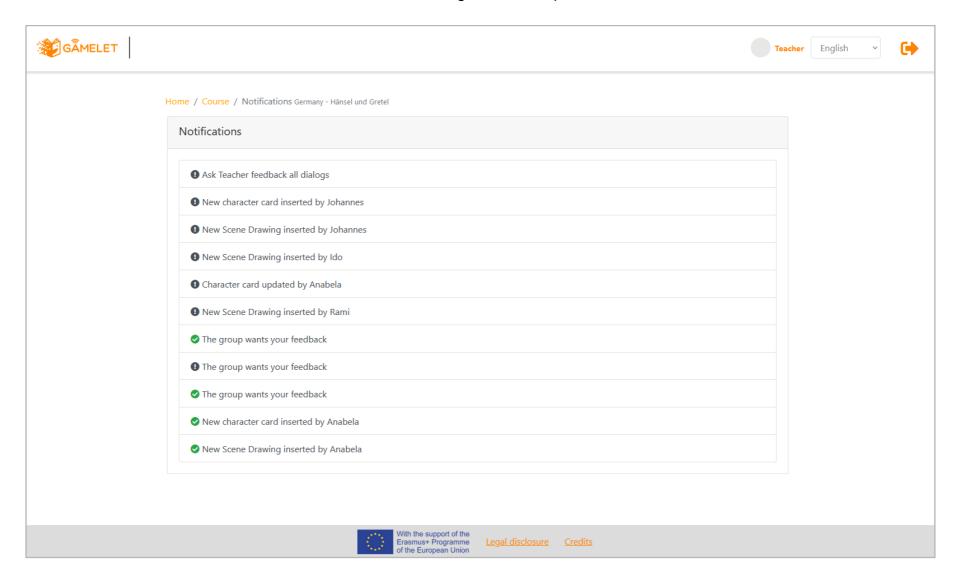

# Giving Feedback

When viewing an assignment submission, the teacher can provide feedback via text message and award points according to the student's performance.

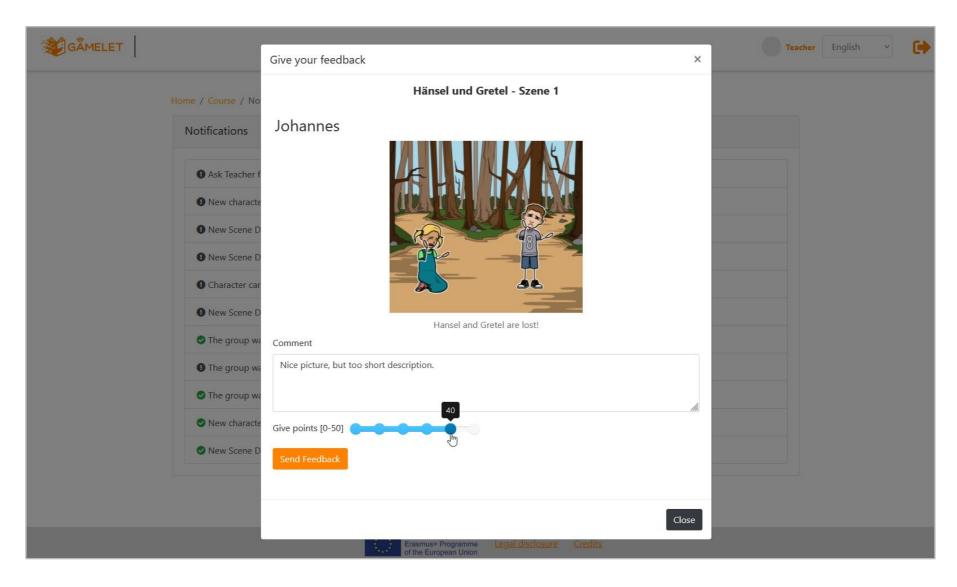

When giving feedback to an individual recording activity, the teacher can send a text message as well as fill out the feedback sheet so that the student can see where he or she needs to improve.

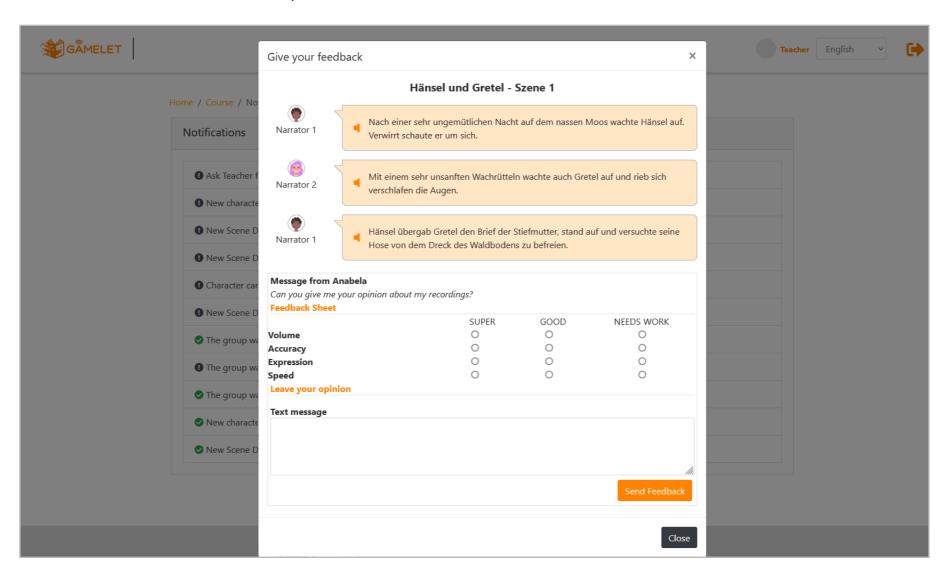

## **Shopping Area**

After completing all tasks students can access the shopping area to customize their Podcast. The teacher can open and close access to this area.

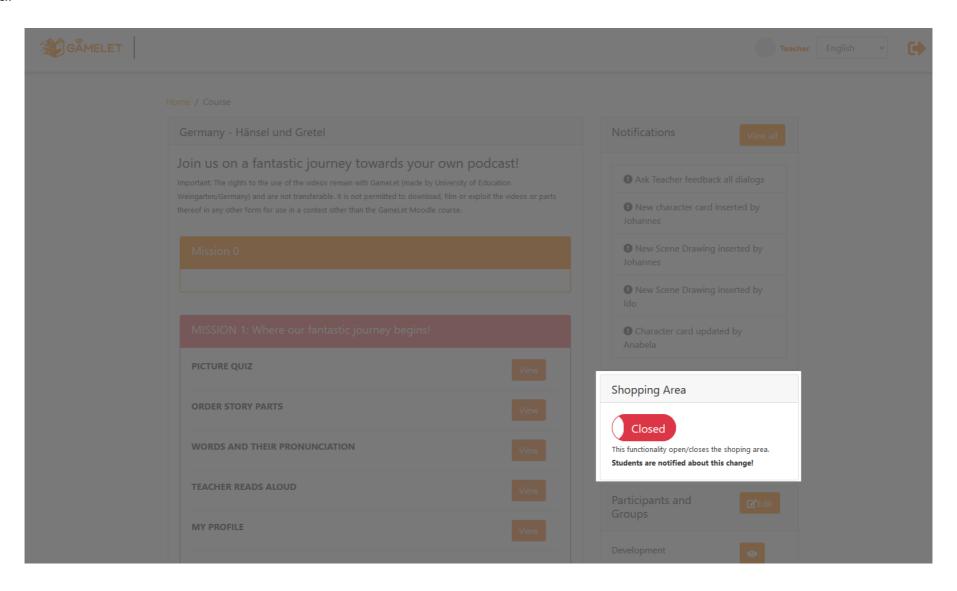

### **Tasks**

Some tasks require the intervention of the teacher for their initialization or to allow them to visualize different information.

#### WordCloud

The teacher has the possibility to see the WordCloud generated by the class.

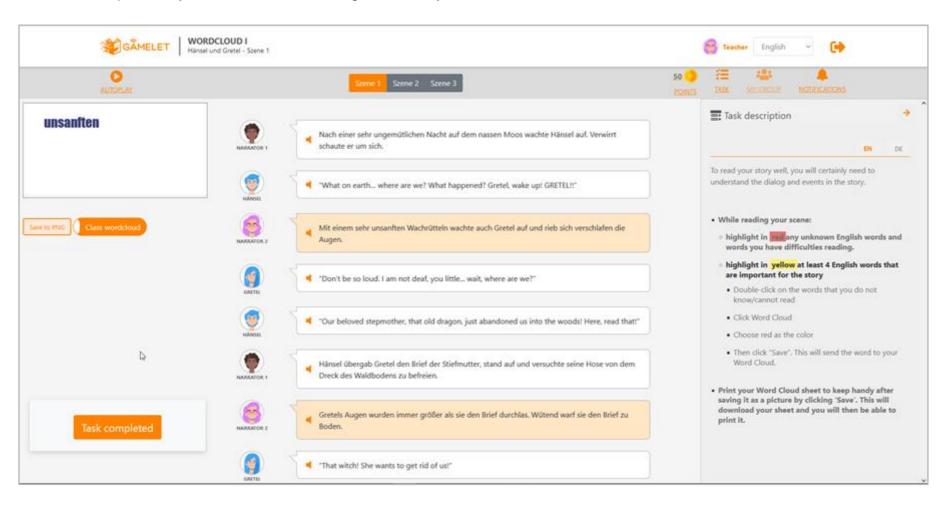

### **EmojiTales**

Before students can carry out the task, the teacher must select the text on which they should work.

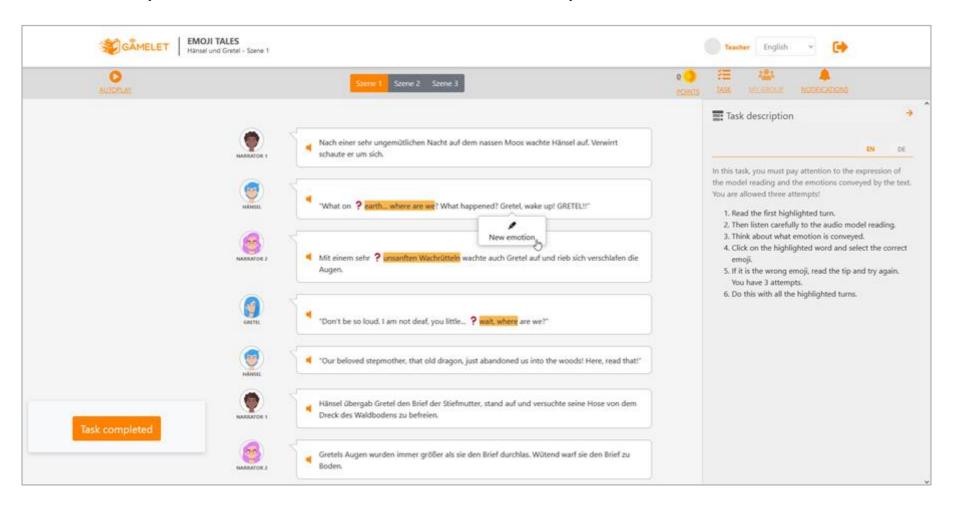

After selecting the text snippet, the teacher must indicate the correct emotion as well as three learning tips that will be shown to students in case of a wrong answer.

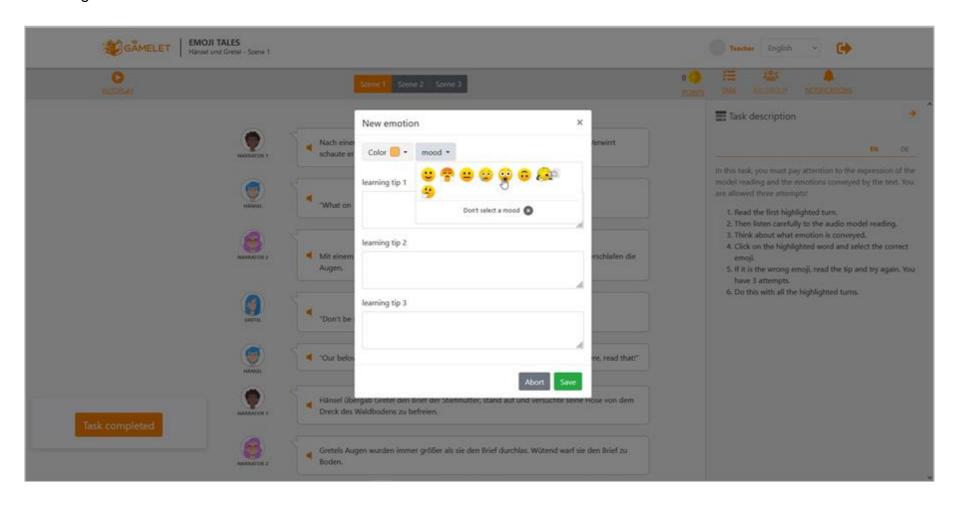

## **Recording Studio**

In the Recording Studio, the teacher can switch between the different scenes, as well as record some or all of the turns and use these recordings as a model reading.

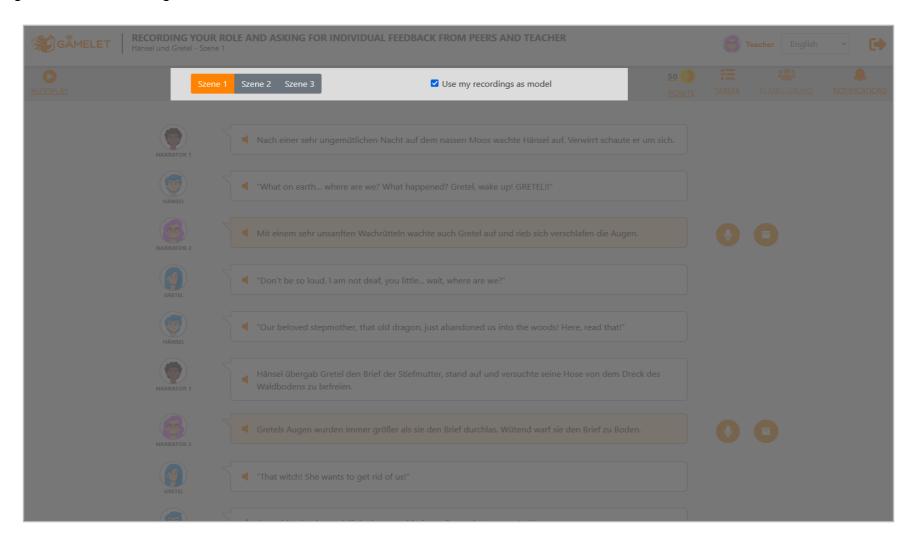

# Student's Interface

The Student's Interface allows students to access all the courses they are enrolled in.

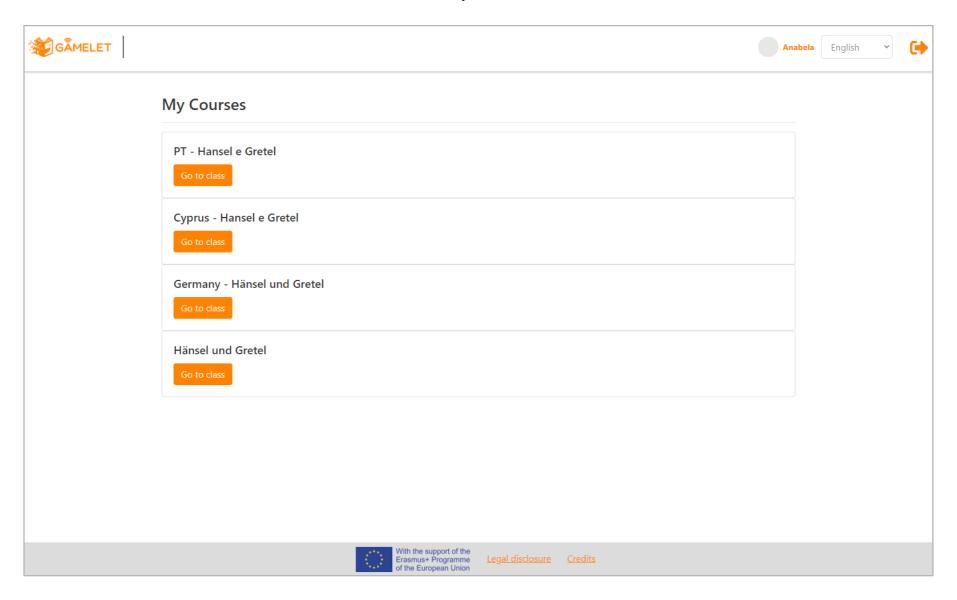

### Course Screen

The course page allows the student to access the game narrative as well as the tasks.

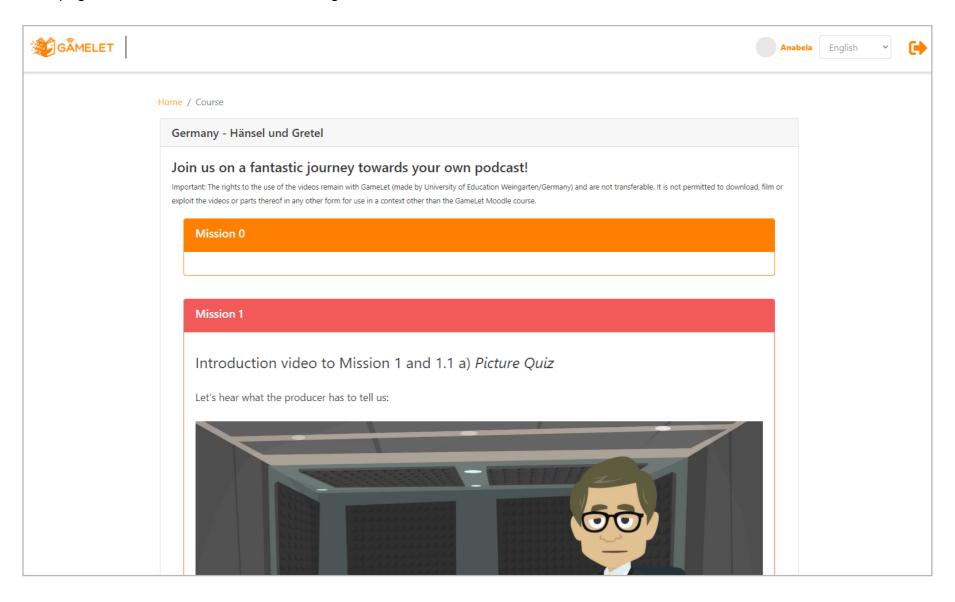

### **Tasks**

All tasks have the screen organized in the same way. On the left side the task description, and in the central area the text or main content of the task. When starting a task for the first time, messages are shown to the user that help them to know how to use the platform.

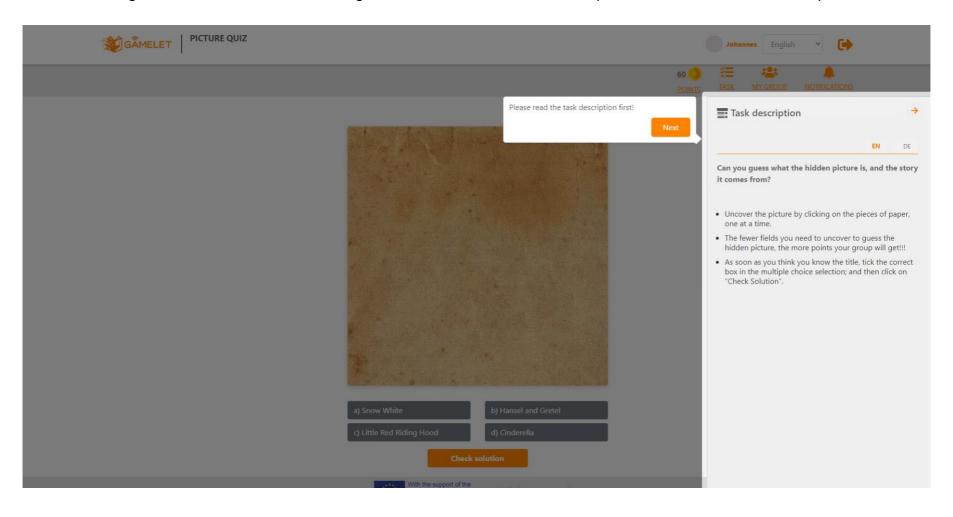

#### Picture Quiz

In this task, the student must find out what the name of the story is, uncovering as few pieces as possible. When finished, s/he is informed of the points s/he has earned.

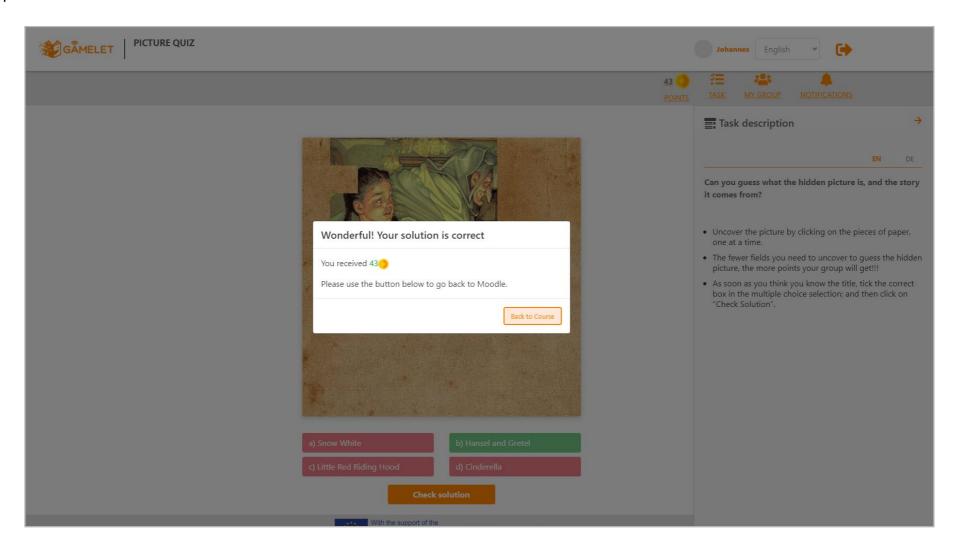

## Putting the Story in the Right Order

The student finds the parts of the story, places them on the right side, and must find the correct order.

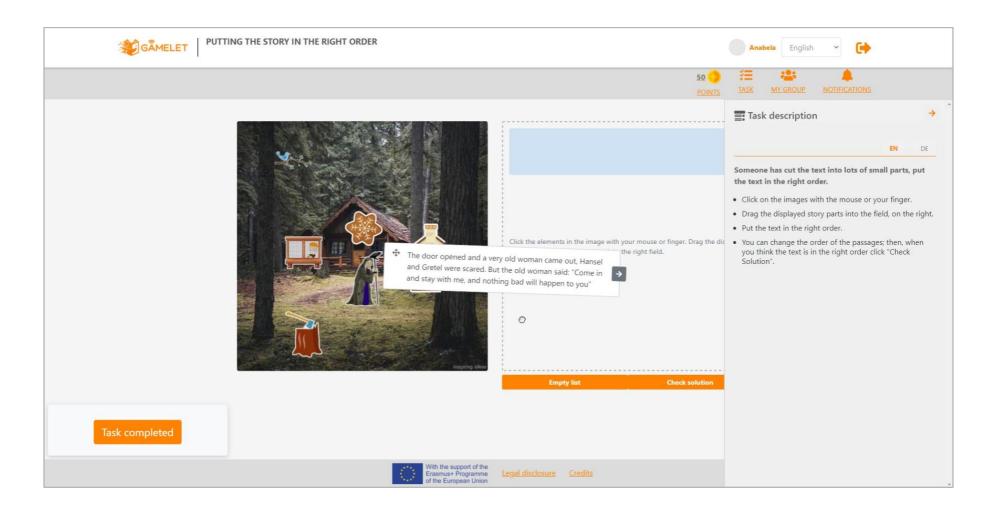

### Words and Their Pronunciation

In this task the student practices the pronunciation and writing of some words.

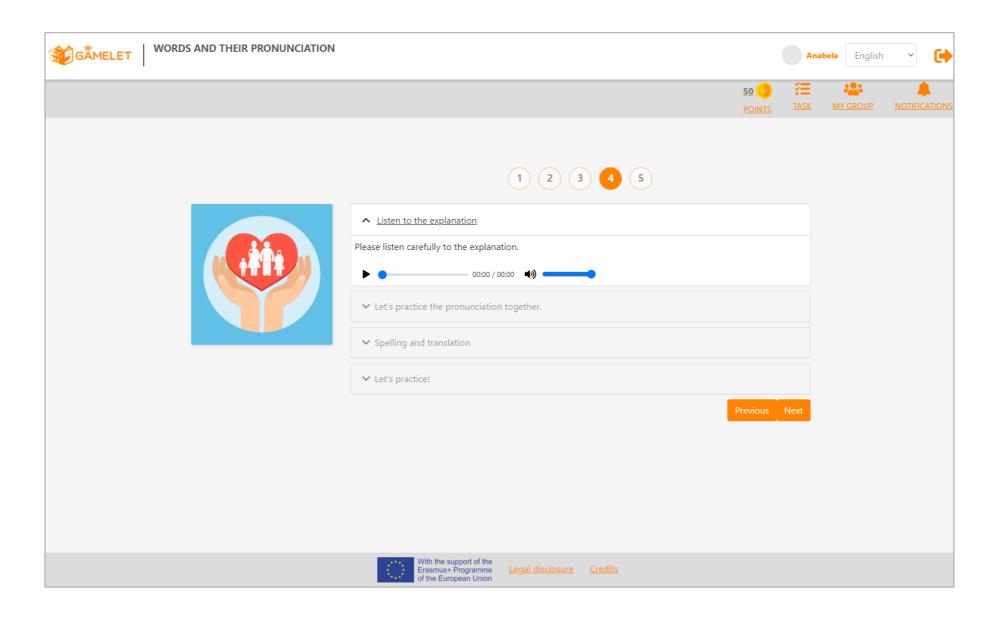

## Teacher Reads Aloud: Listening Comprehension

After listening to the teacher's reading, the student answers a questionnaire to check his listening comprehension.

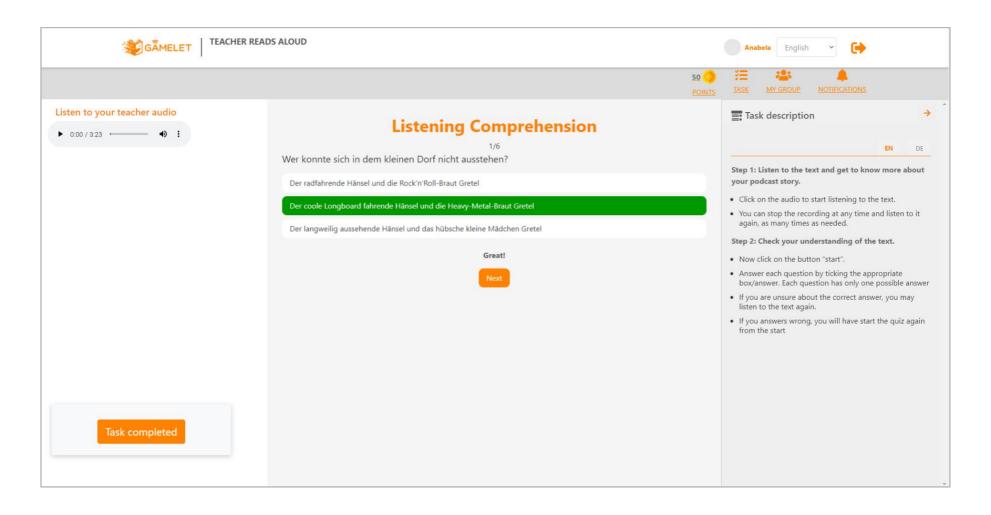

### My Profile

The student can check the progress, and know the total points of the group as well as the points that each member of the group collected.

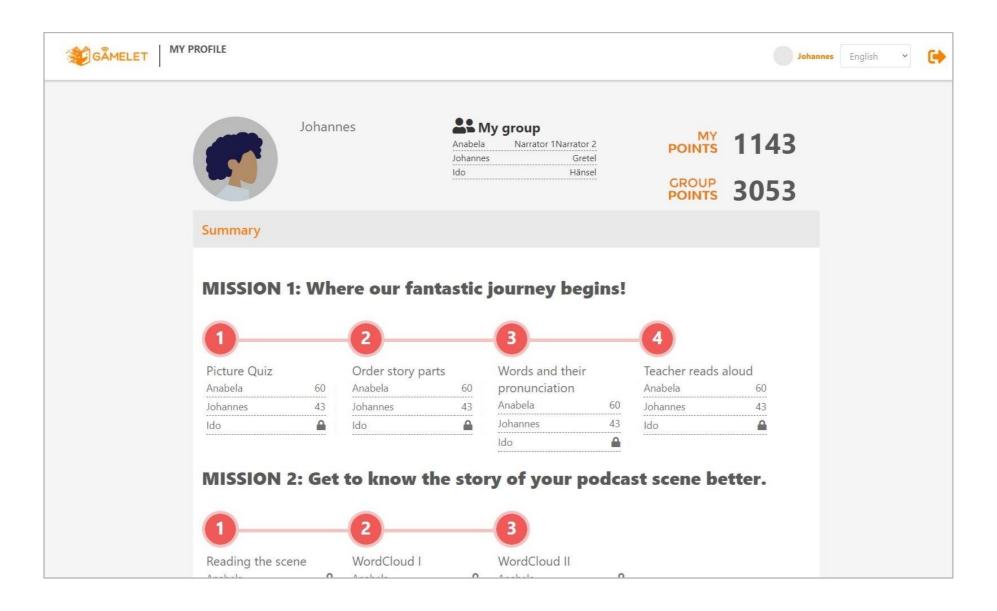

### Reading the Scene

First reading task, summaries of previous scenes are also available.

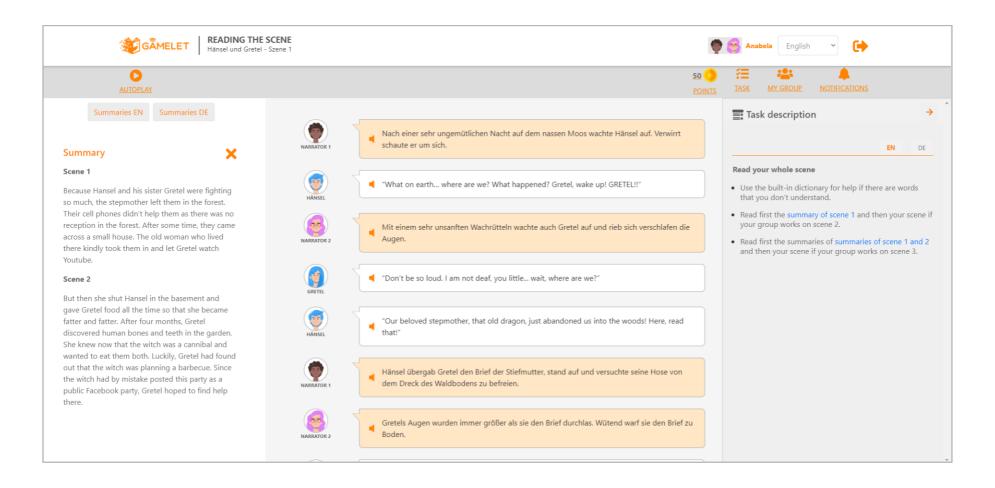

#### WordCloud I

The student creates a WordCloud with the words he considers difficult or does not know.

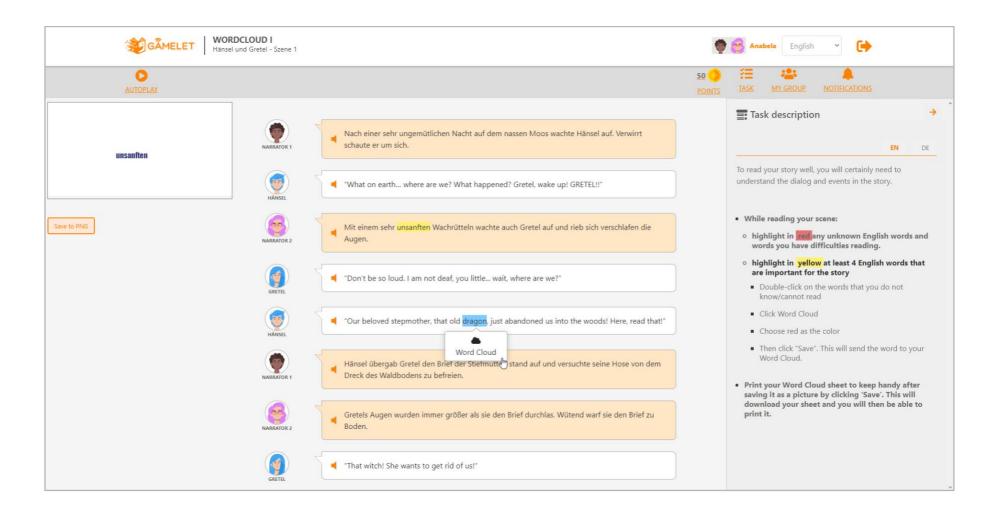

#### WordCloud II

After training the words or searching for their meaning, the student removes from WordCloud the words they already feel comfortable with.

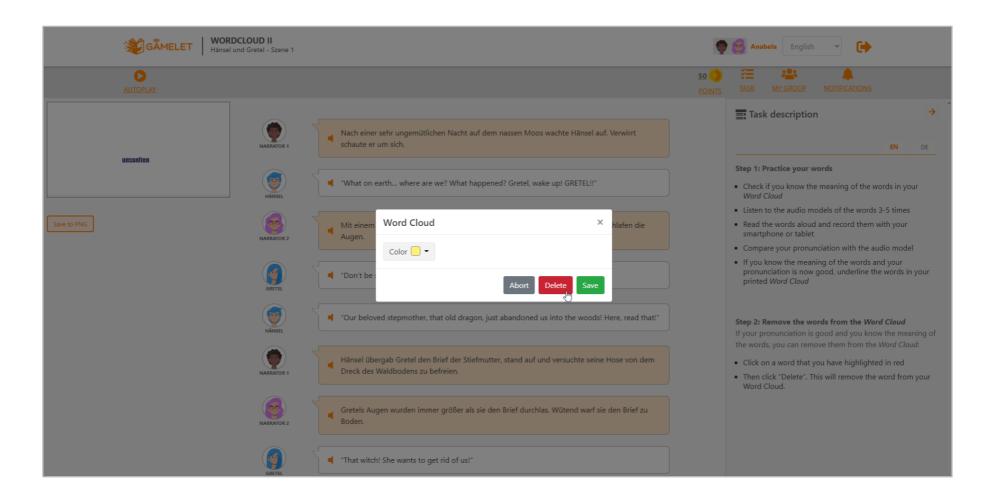

### **Drawing Your Scene**

The student creates an image that represents the scene, as well as an advertisement. When submitting, the teacher is notified and can give feedback.

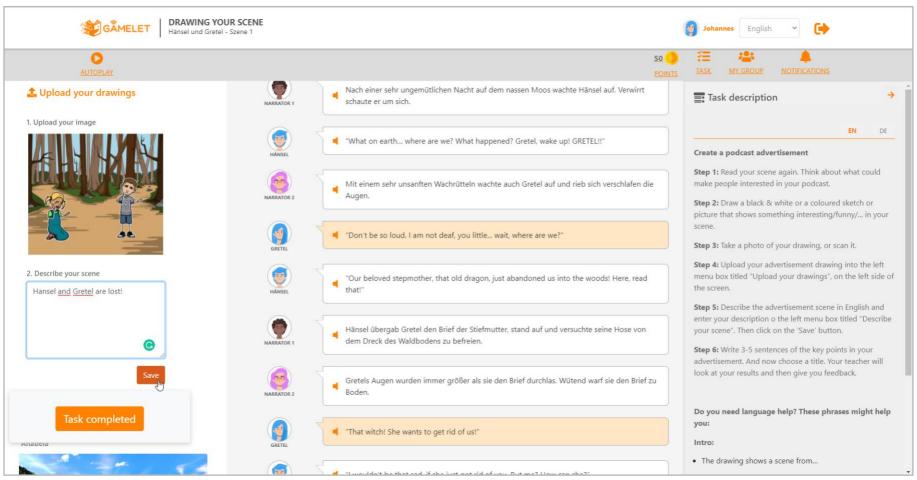

The student can also see the advertisement created by members of their group as well as the teacher's feedback to each one.

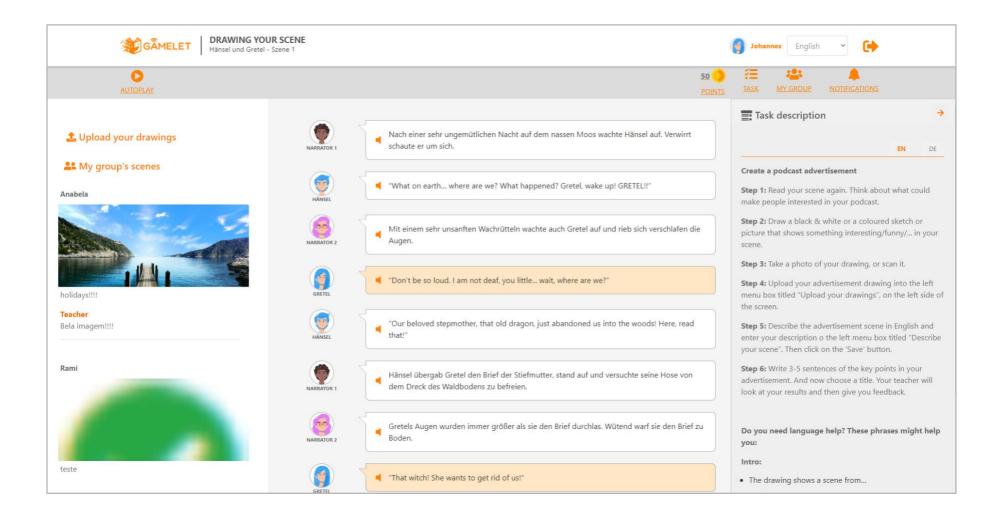

## Emoji Tales

The marked parts of the text correspond to an emotion that the student has to find.

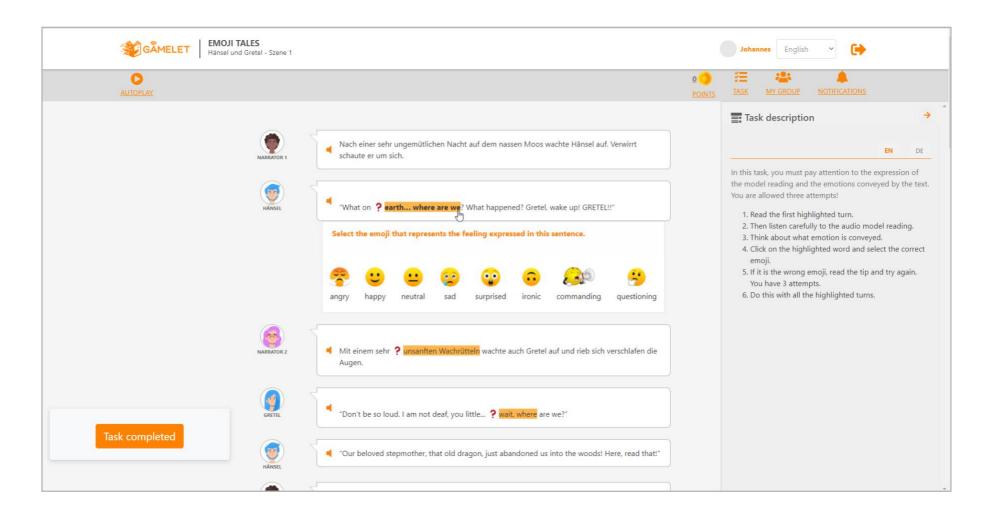

When selecting the wrong emotion, the student receives a learning tip to help them find the right solution.

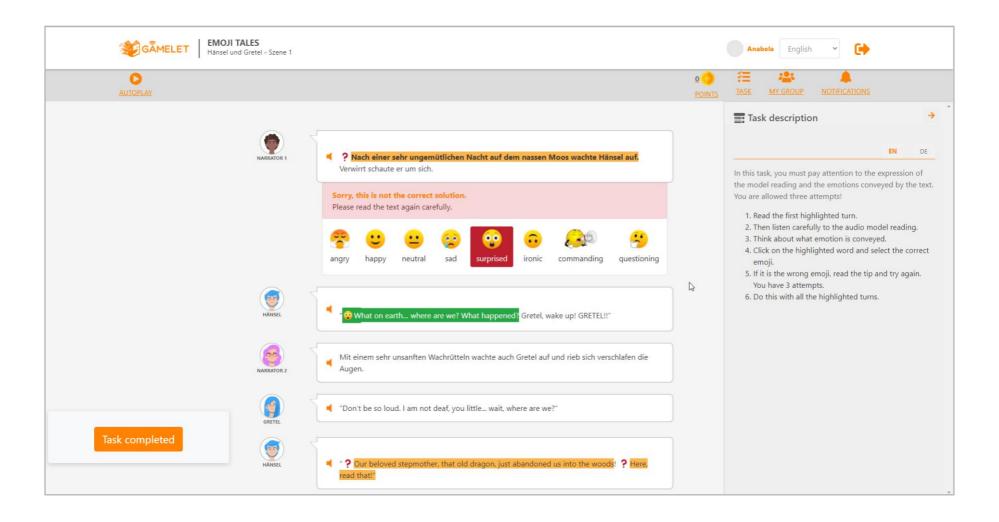

If the correct emotion is found the student can earn points. The more attempts he requires, the less points s/he receives.

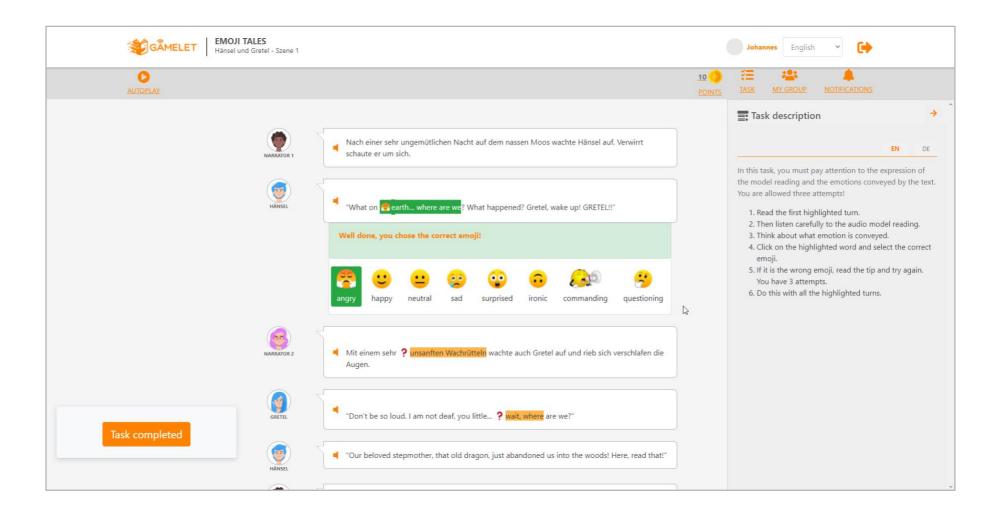

### **Preparing Your Text**

Using the annotation tool, students can add notes to their text to help improve their performance.

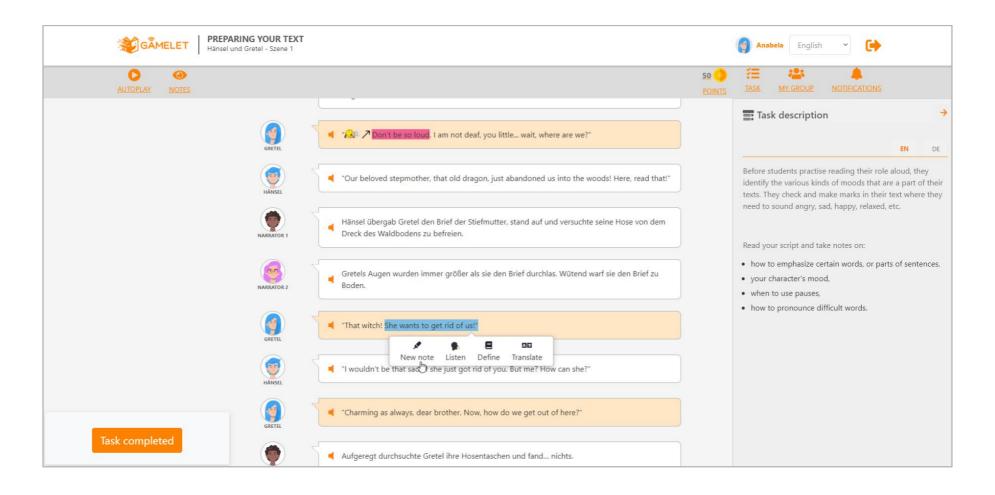

## Reading Your Role Aloud

Students have available tools to help them understand the text, by searching for a definition, translation or listening to the word.

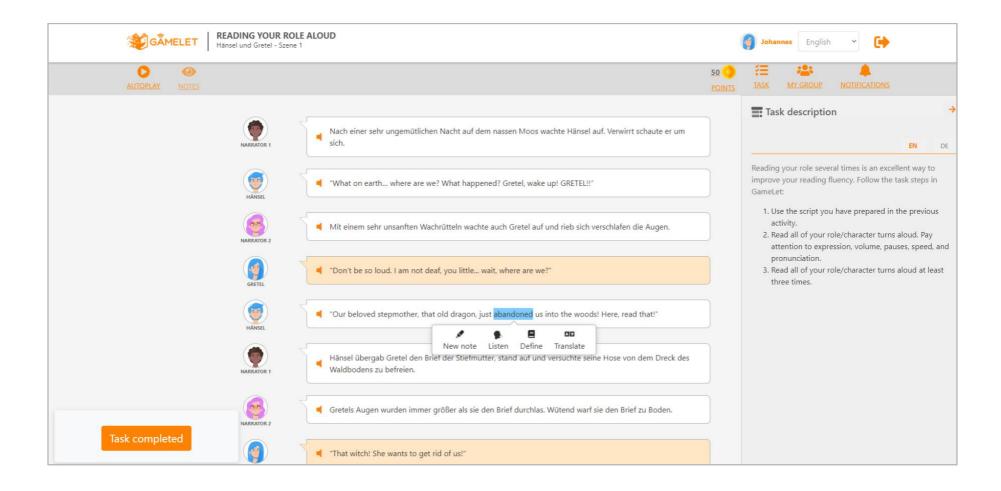

The student uses the dictionary tool to obtain the definition of a word or expression.

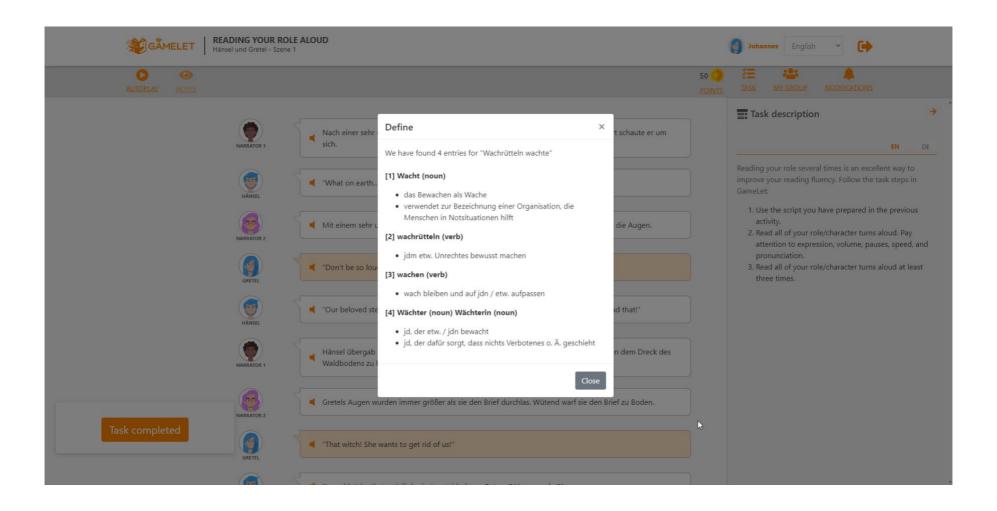

#### Reading With a Digital Reading Partner

To practice reading, the student has the possibility to read the scene together with the system.

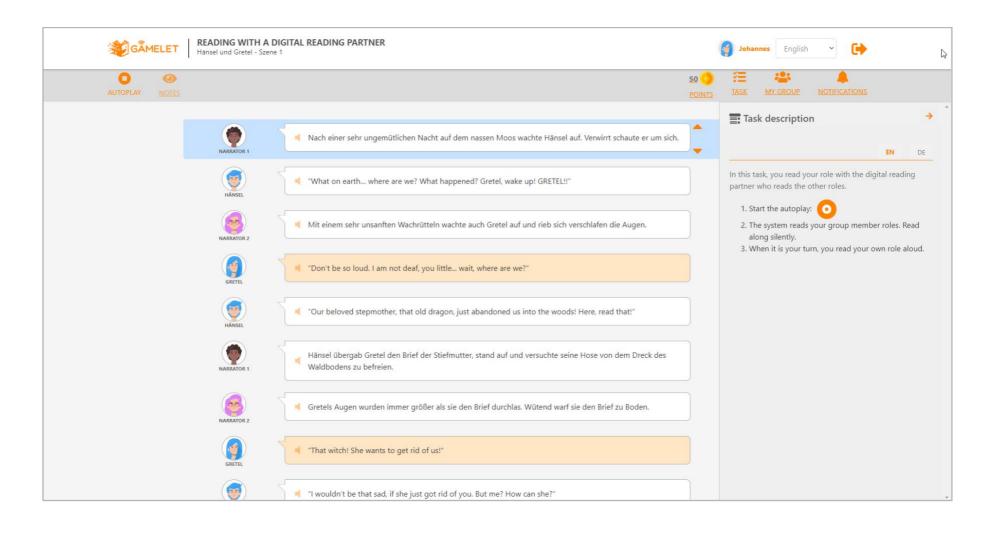

# Recording Your Role and Asking for Individual Feedback from Peers and Teacher

The student records his turns multiple times to improve his performance.

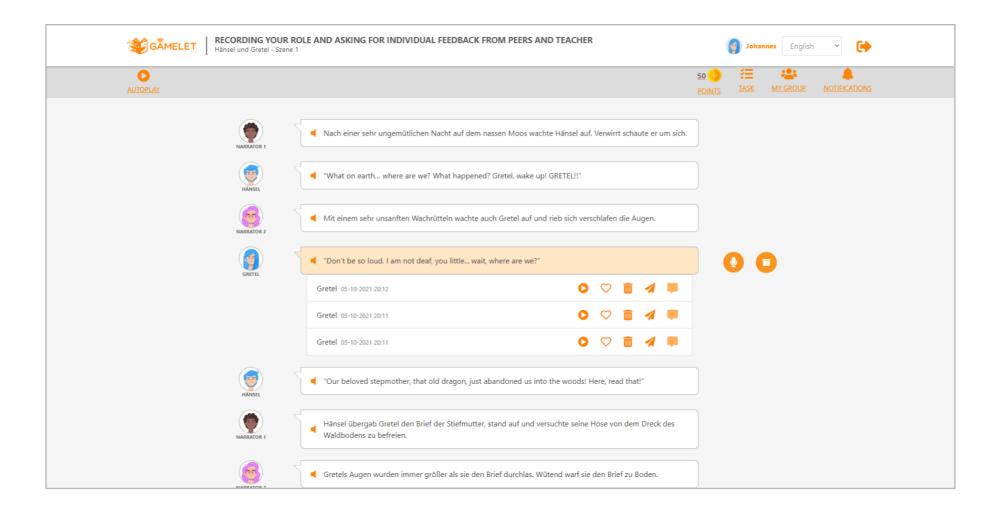

The student asks his group members for feedback. A text message can be added to ask for help on specific issues.

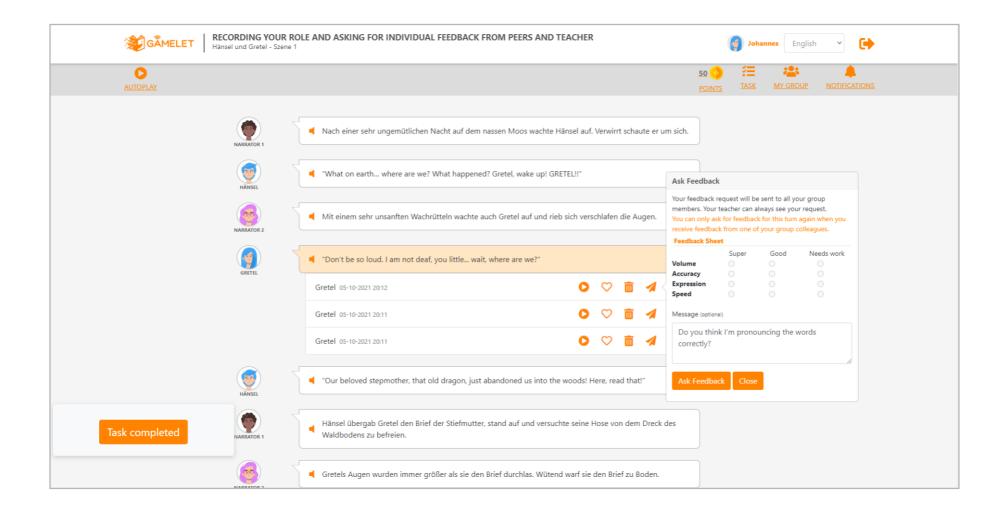

When s/he finishes recording all his/her turns, the student can ask the teacher for feedback.

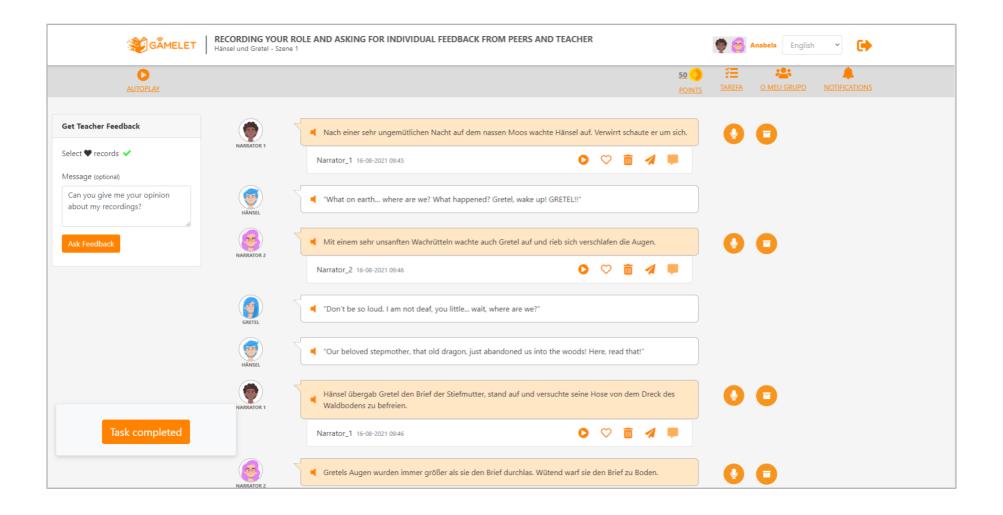

### Giving Feedback

The feedback request is received by the group members. It can be viewed in the notifications area.

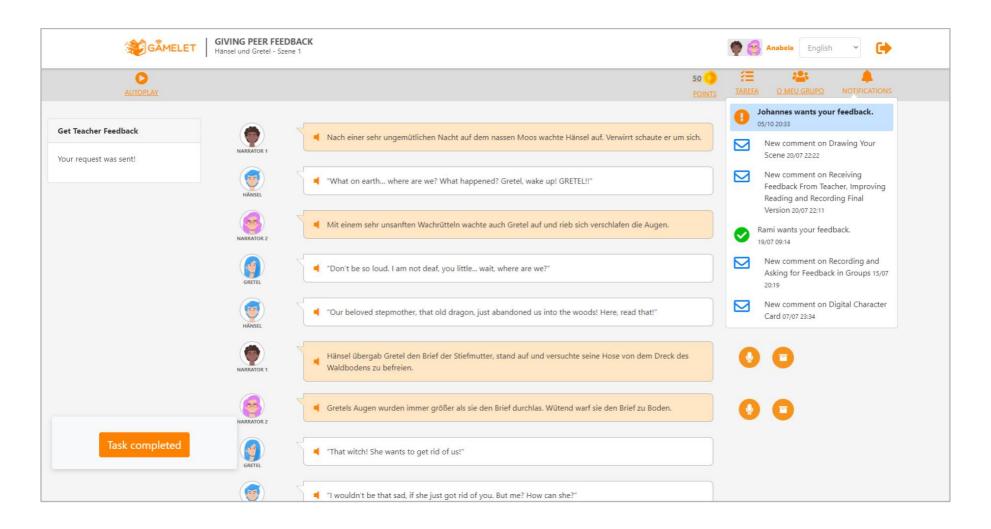

After listening to the colleague's recording, the student gives feedback by filling out the feedback sheet, and s/he can also add an audio or text message.

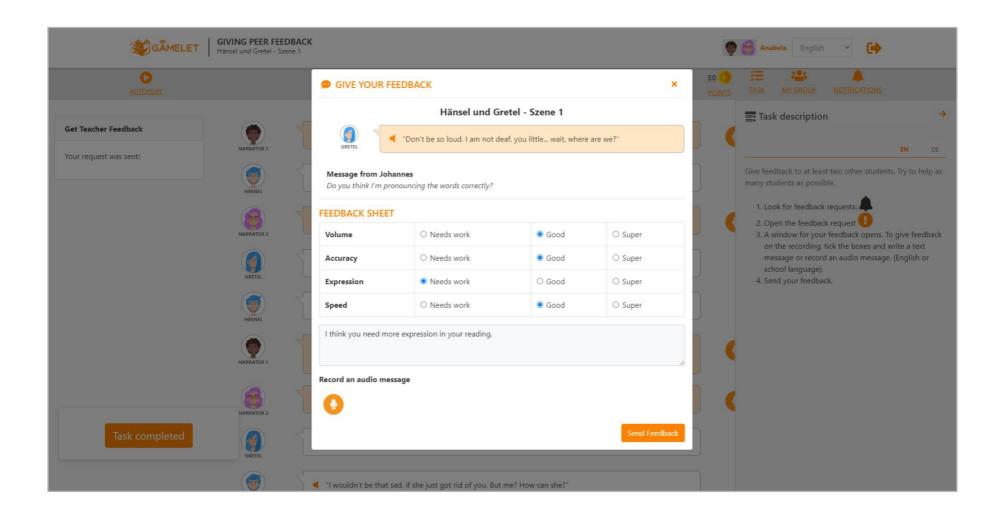

# Receiving Feedback from Peers and Teacher

The student is notified when s/he receives feedback.

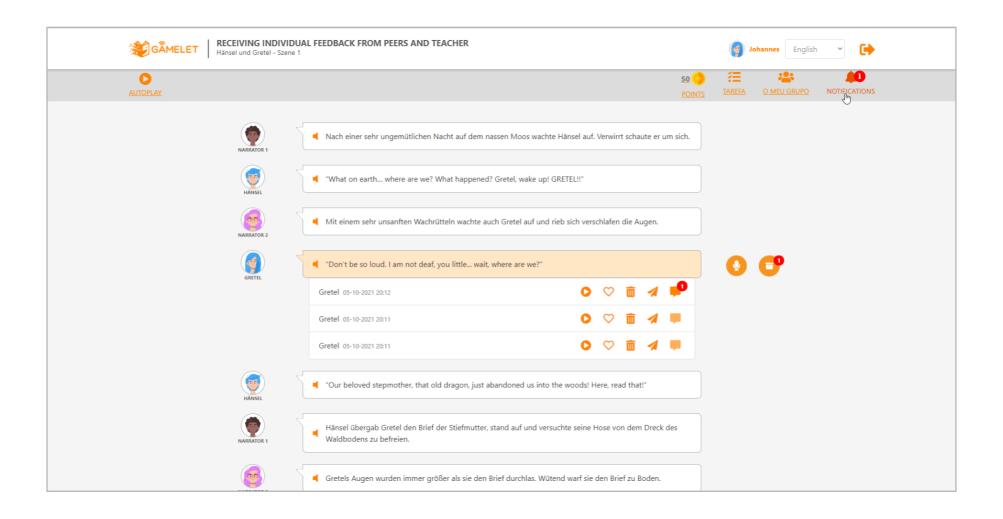

The student inspects the feedback received from the group member or teacher.

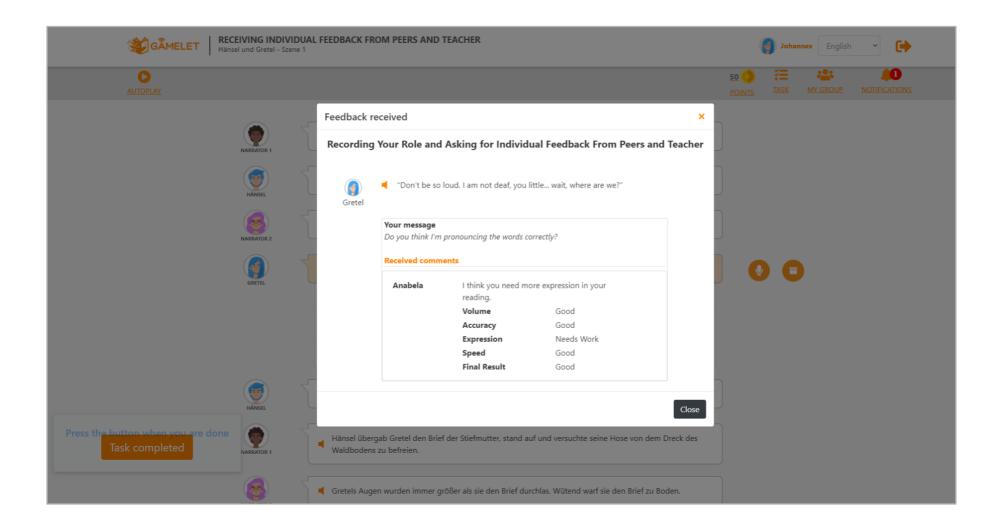

### Recording and Asking for Feedback in Groups

After recording the scene as a group, students can upload the audio file. They can then listen to the recording, add comments as well as ask the teacher for feedback.

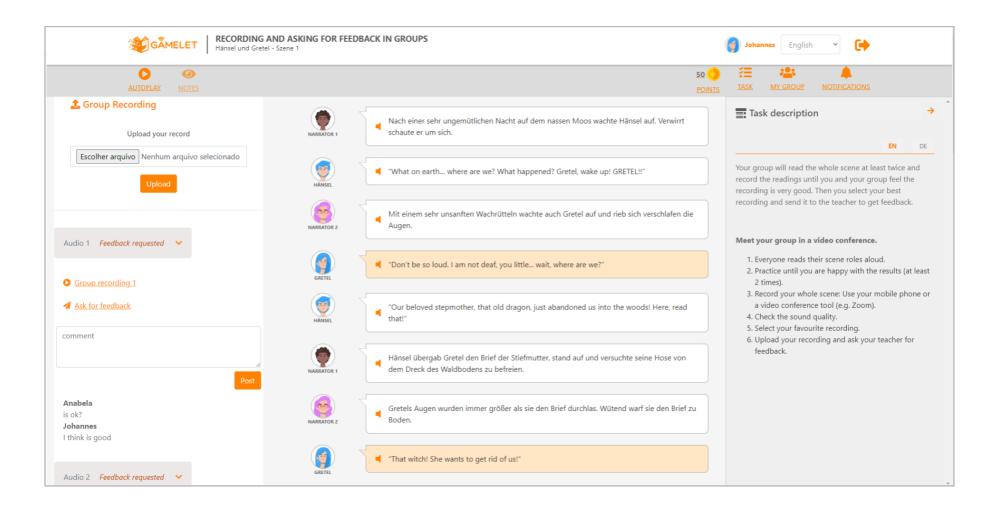

Student inspects the feedback sent by the teacher.

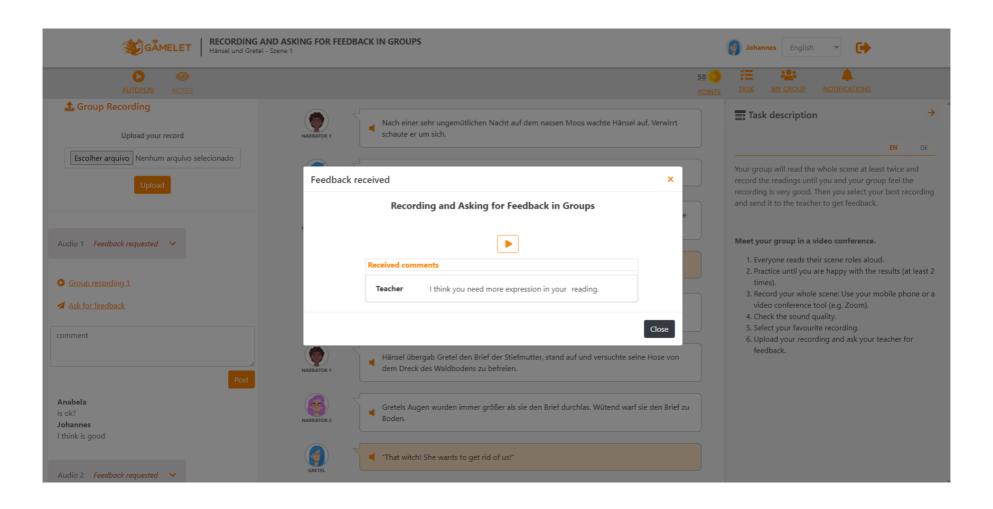

# **Podcast Shop**

In the podcast shop students can, as a group, purchase elements to customize their podcast. By selecting the desired elements they can immediately preview the result of the Podcast.

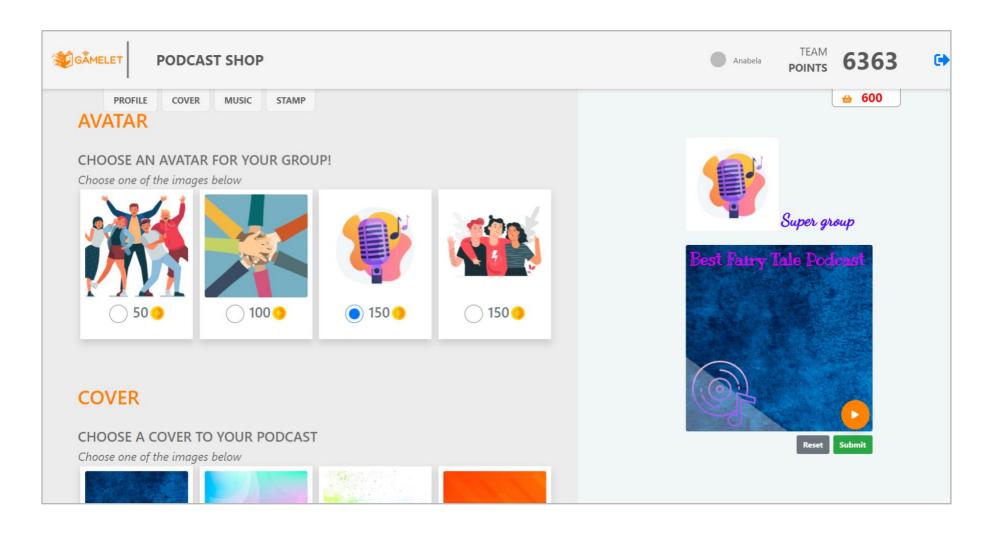

# Podcast Area

The podcast area lists podcasts from all groups.

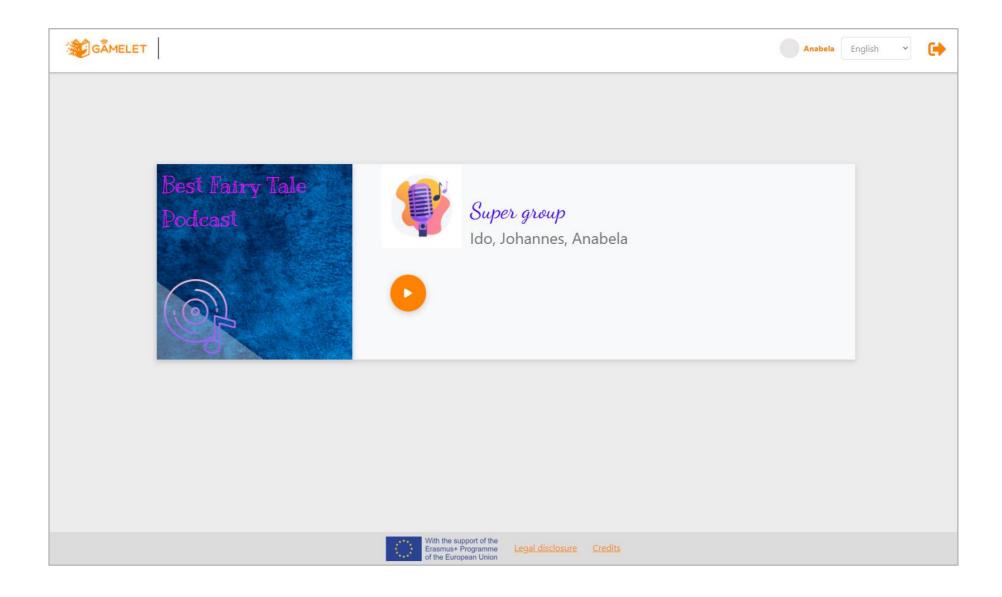

## How to Access GameLet

GameLet is a web platform that can be accessed on https://recordingstudio.gamelet.eu/. It can be used in three different ways:

#### **GameLet Gamified Course**

This is the standard, recommended version. In this version, all gamification and story elements are fully present. This version is a website that does not require external sources such as Moodle, because it provides the normally necessary learning management features by itself. thus ensuring a seamless and most easily accessible experience.

#### GameLet Modular Course

This version is more flexible than the Gamified Course. It is appropriate if the teacher wants to employ some parts of the GameLet platform only, or if further integration with platforms such as Blackboard, Google Classroom, Moodle etc. is needed. The story and point-based gamification framework are not available in this version, because they require a fixed order of elements.

#### Moodle Course

This version uses a predefined course in Moodle that employs the Learning Tools Interoperability (LTI)-Interface that allows it to integrate the GameLet platform as an external tool. This version is similar to the Gamified Course-version, insofar it offers all gamification and story elements in a fixed order. The narrative is presented in Moodle, and the tasks are performed on the GameLet platform. This version is suitable if usage of Moodle, together with all the story and gamification elements, is important. The UX is slightly more demanding than the Gamified Course-version because the users have to deal with interfaces both in Moodle and in the GameLet-platform.

To use any of the versions a temporary access must be requested, by email. As an alternative, it is possible to download and install the whole platform, with the server infrastructure and GameLet-platoform, in a school, for instance. The installation is relatively easy, but still requires some administration skills.

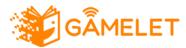

The Gamelet Environment is a Node.js based application that uses server-side rendering in conjunction with client side jQuery powered DOM Manipulation on the client to deliver an interactive and modern web application. For persistent data storage a relational Database (MySQL) is used.

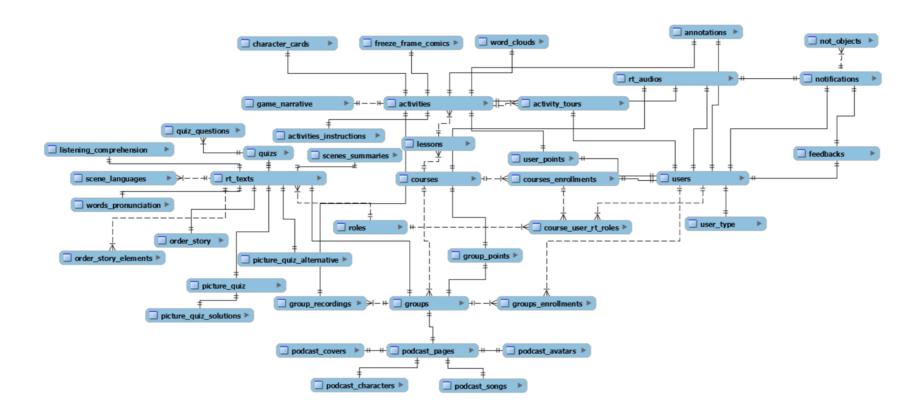

The Application also exposes a RESTful API that the client can access using AJAX during a session to dynamically update the currently viewed webpage's contents without needing to render a completely new HTML view, thus creating a fluent & interactive user experience.

The server-side rendering is realized via the EJS templating engine. Both rendering and API are managed via the Express Framework.

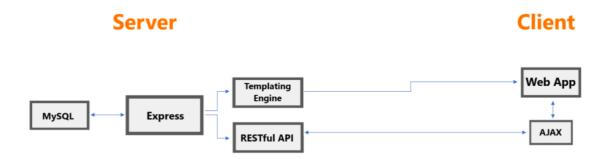

Authentication & authorization is solved via the passport library. Users can authenticate directly in the app or using Moodle LTI authentication.